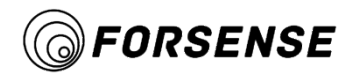

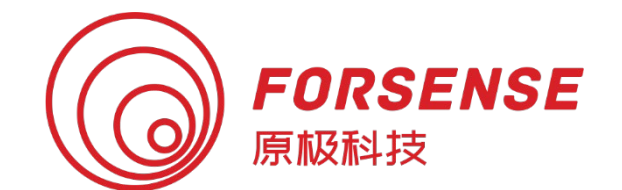

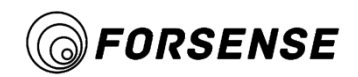

### **Catalogue**

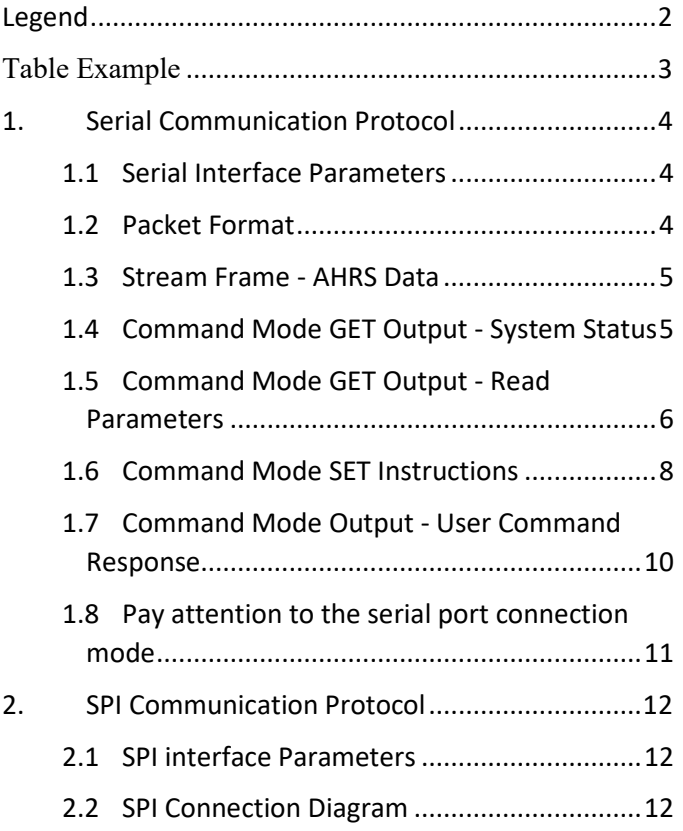

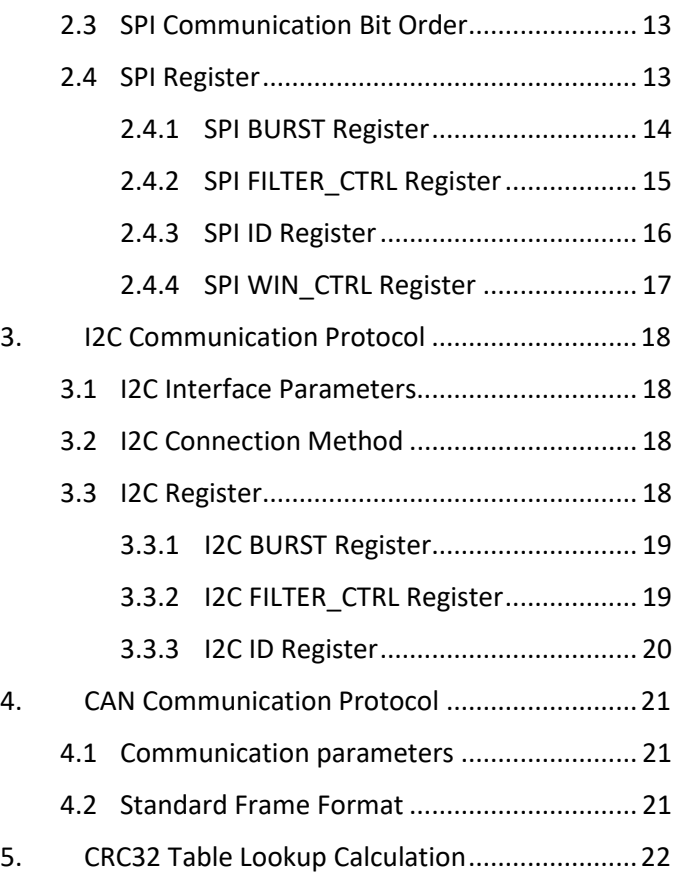

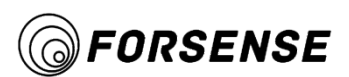

# <span id="page-2-0"></span>Legend

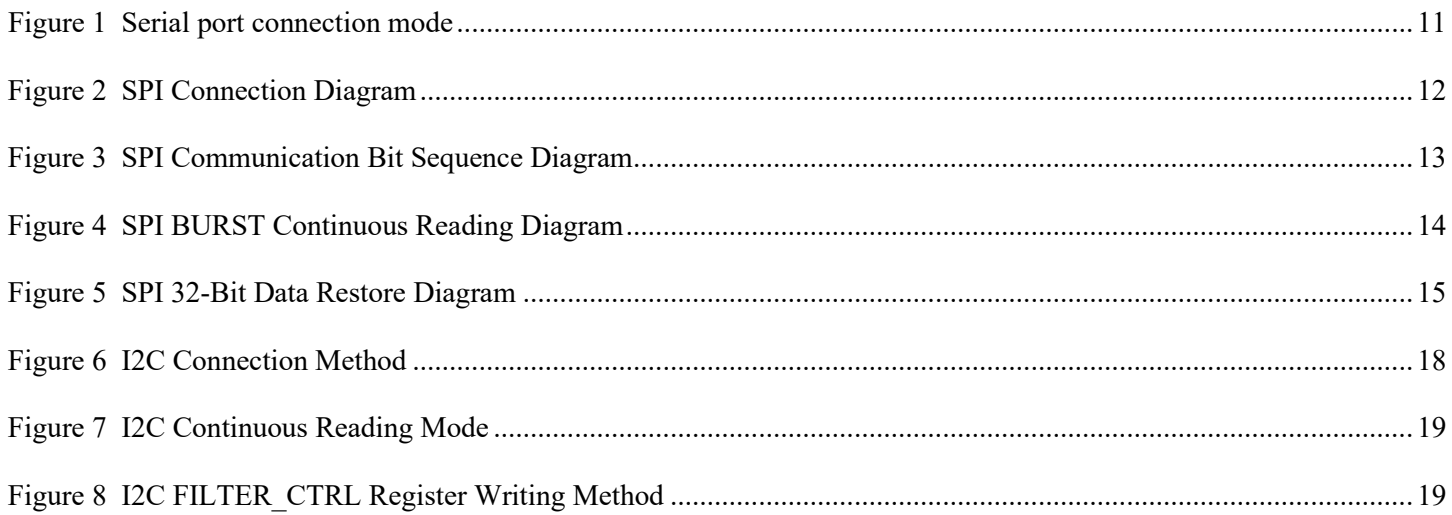

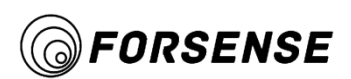

# <span id="page-3-0"></span>**Table E xample**

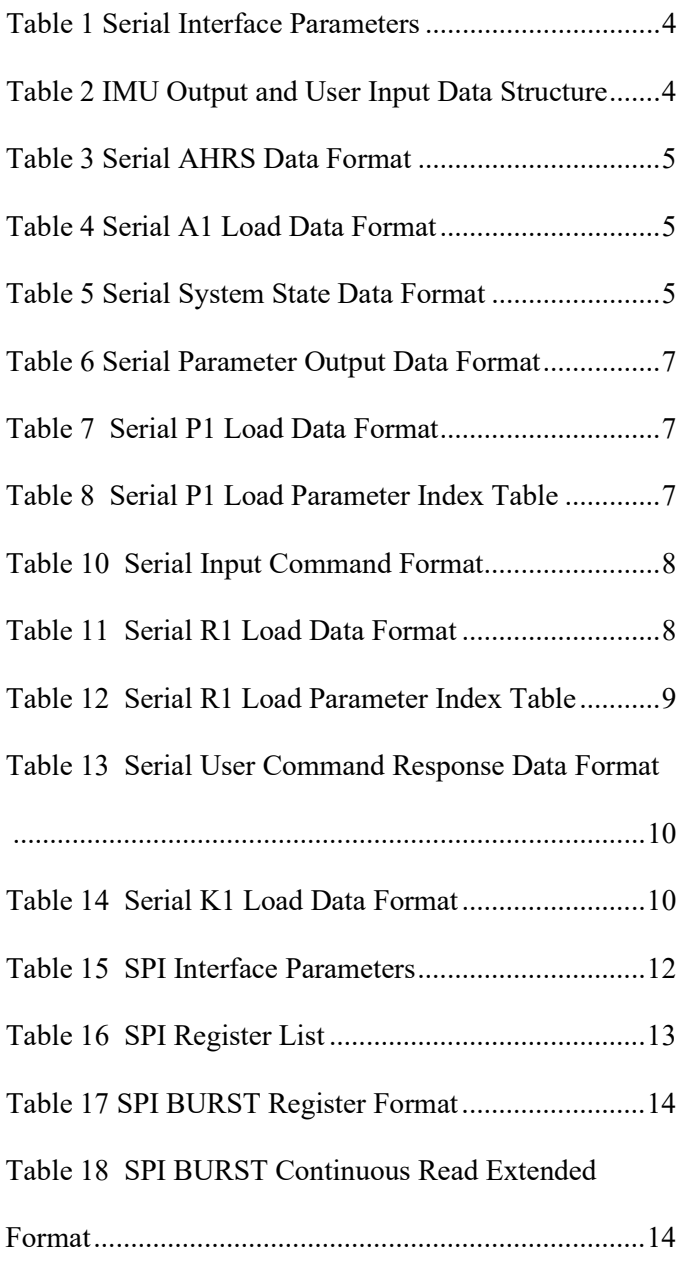

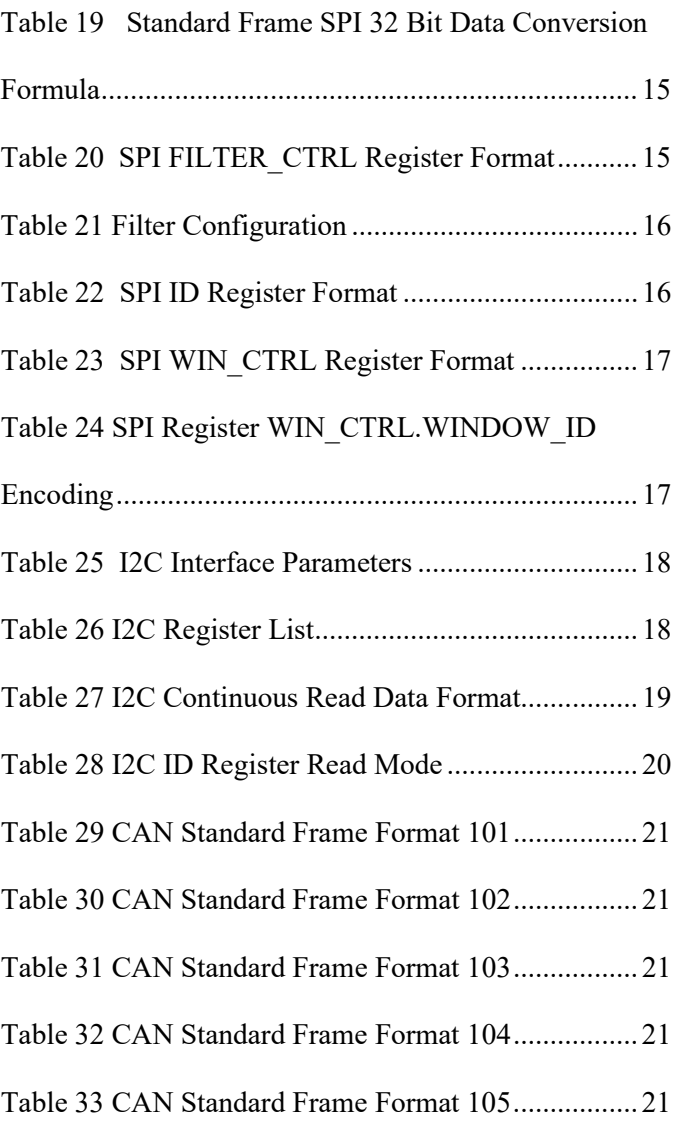

# <span id="page-4-0"></span>**1 . Serial Communication Protocol**

QT-based serial port protocol example:

<http://www.forsense.cn/cn/h-col-128.html>

Serial communication has two modes: Stream Mode and Command Mode. After the initialization of power-on, IMU enters the corresponding mode according to the mode value configured by the parameters.

Data flow mode: periodically output AHRS data at a fixed frequency;

Command mode: In this mode, stop periodic output, users can communicate with IMU by sending commands, get sensor data, status, parameters, etc. through GET commands, and configure parameters of IMU.

### <span id="page-4-3"></span><span id="page-4-1"></span>**1.1 Serial Interface Parameters**

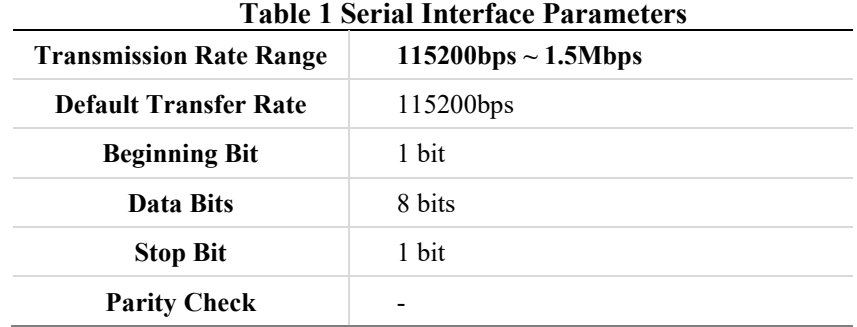

### **1.2 Packet Format**

<span id="page-4-2"></span>The data package structure of IMU output and user input is as follows:

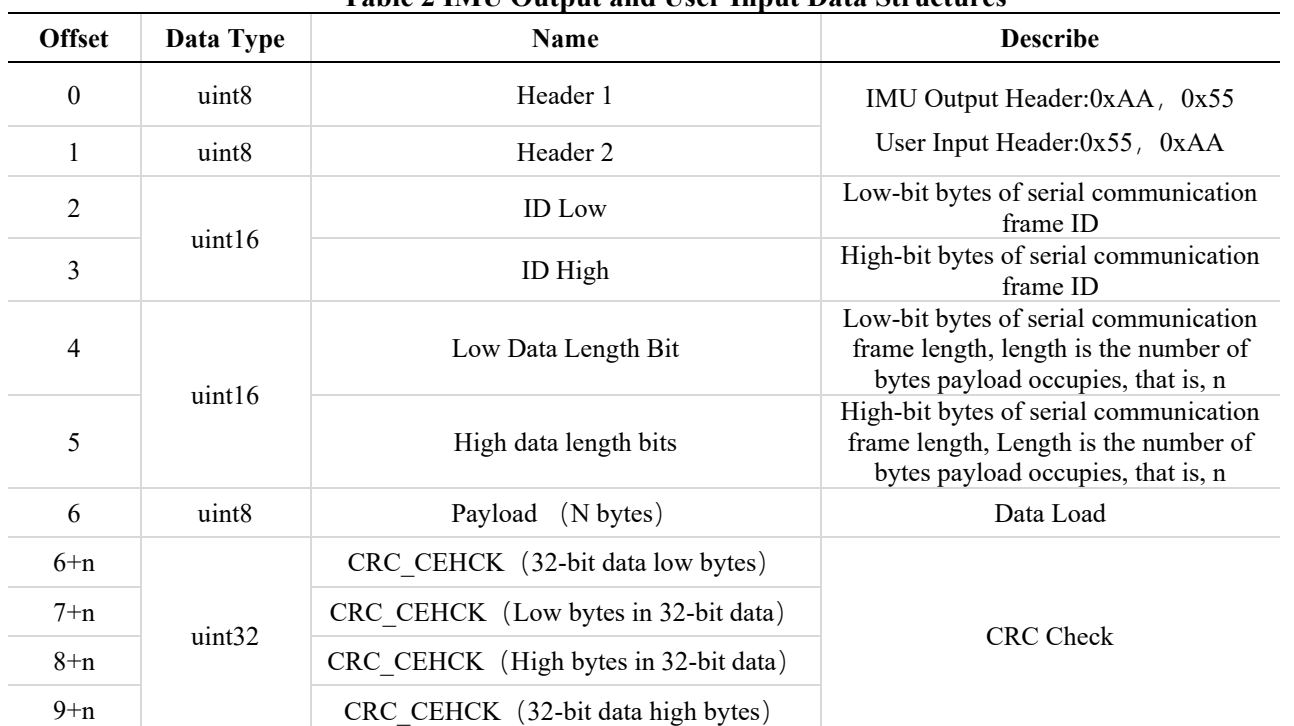

**Table 2 IMU Output and User Input Data Structures**

**Note 1** Data is transmitted in a small-end format, with low bytes first and high bytes last

**Note 2** The initial value of CRC32 is 1. The CRC calculation does not include all the data of this frame. See Chapter 7 for table lookup calculation

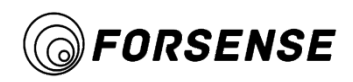

### <span id="page-5-0"></span>**1.3 Stream Frame - AHRS Data**

| Tabiy ə əyrial Amiyə Data Türülm |                 |                   |        |        |         |                 |
|----------------------------------|-----------------|-------------------|--------|--------|---------|-----------------|
| <b>Type</b>                      | Frame<br>Header | Frame<br>Header   | ID     | Length | Payload | End of<br>Frame |
| Data Type                        | uint8           | uint <sub>8</sub> | uint16 | uint16 | A1      | uint32          |
| Code                             | 0xAA            | 0x55              | 0x0002 | 0x002C |         | crc32           |

**Table 3 Serial AHRS Data Format**

**Note 1** Maximum Output Update Rate is not greater than200Hz@115200bps

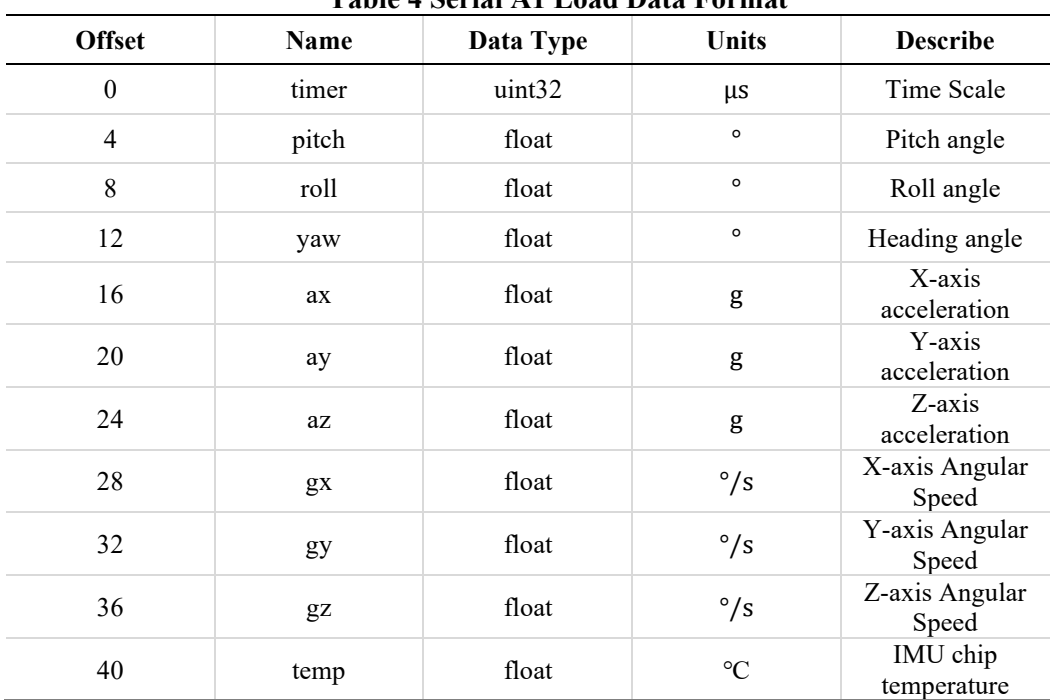

### **Table 4 Serial A1 Load Data Format**

### <span id="page-5-1"></span>**1.4 Command Mode GET Output - System Status**

#### **Table 5 Serial System Status Data Format**

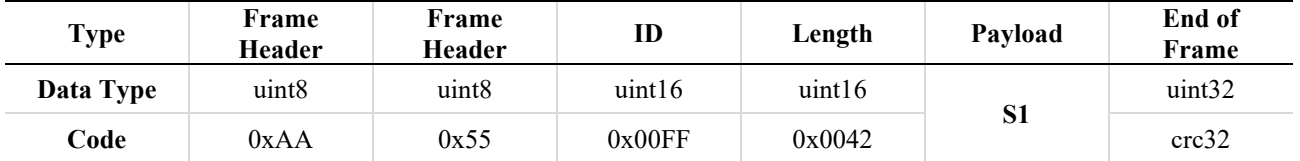

Note: The length of this frame varies depending on the IMU model. All frames represent the length of S1

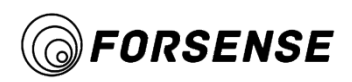

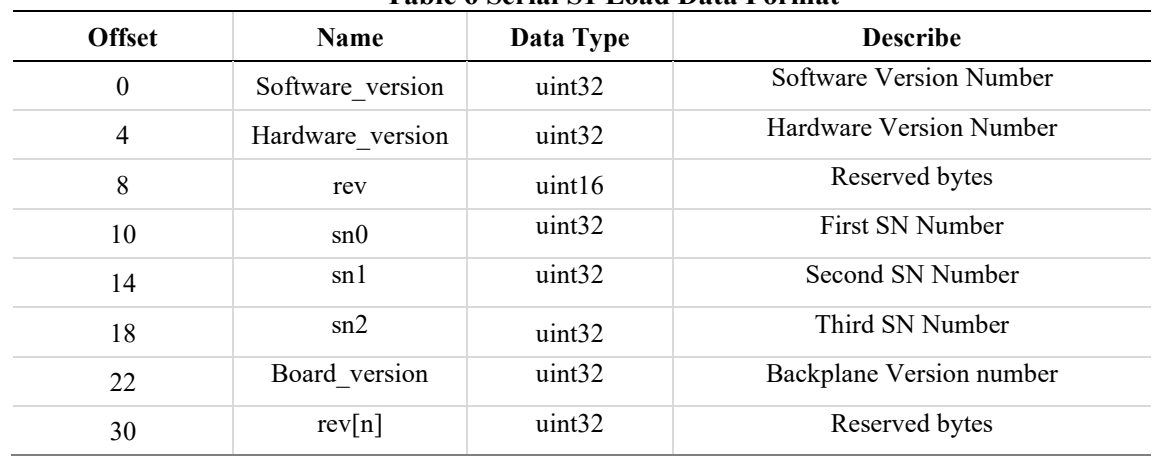

#### **Table 6 Serial S1 Load Data Format**

### **1.5 Command Mode GET Output - Read Parameters**

<span id="page-6-0"></span>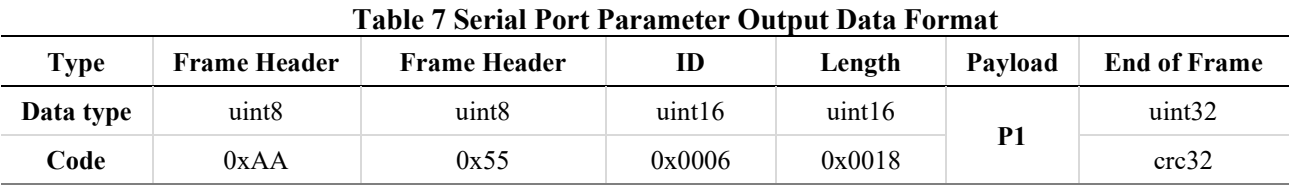

#### **Table8 Serial P1 Load Data Format**

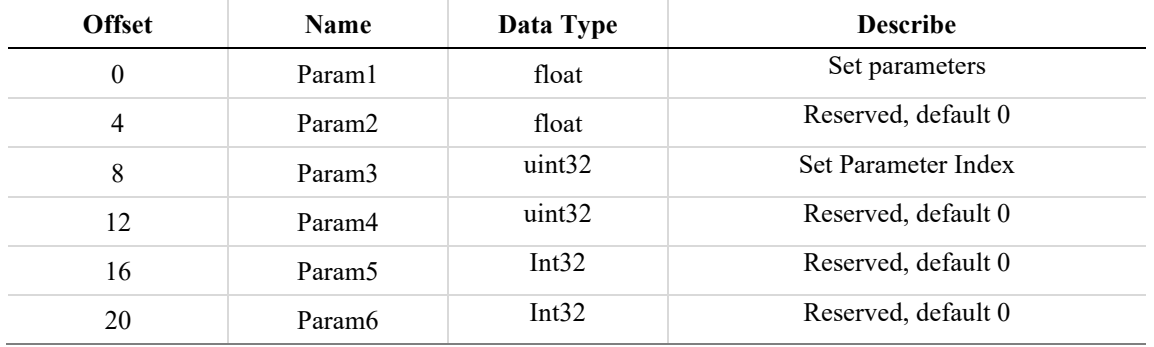

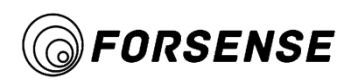

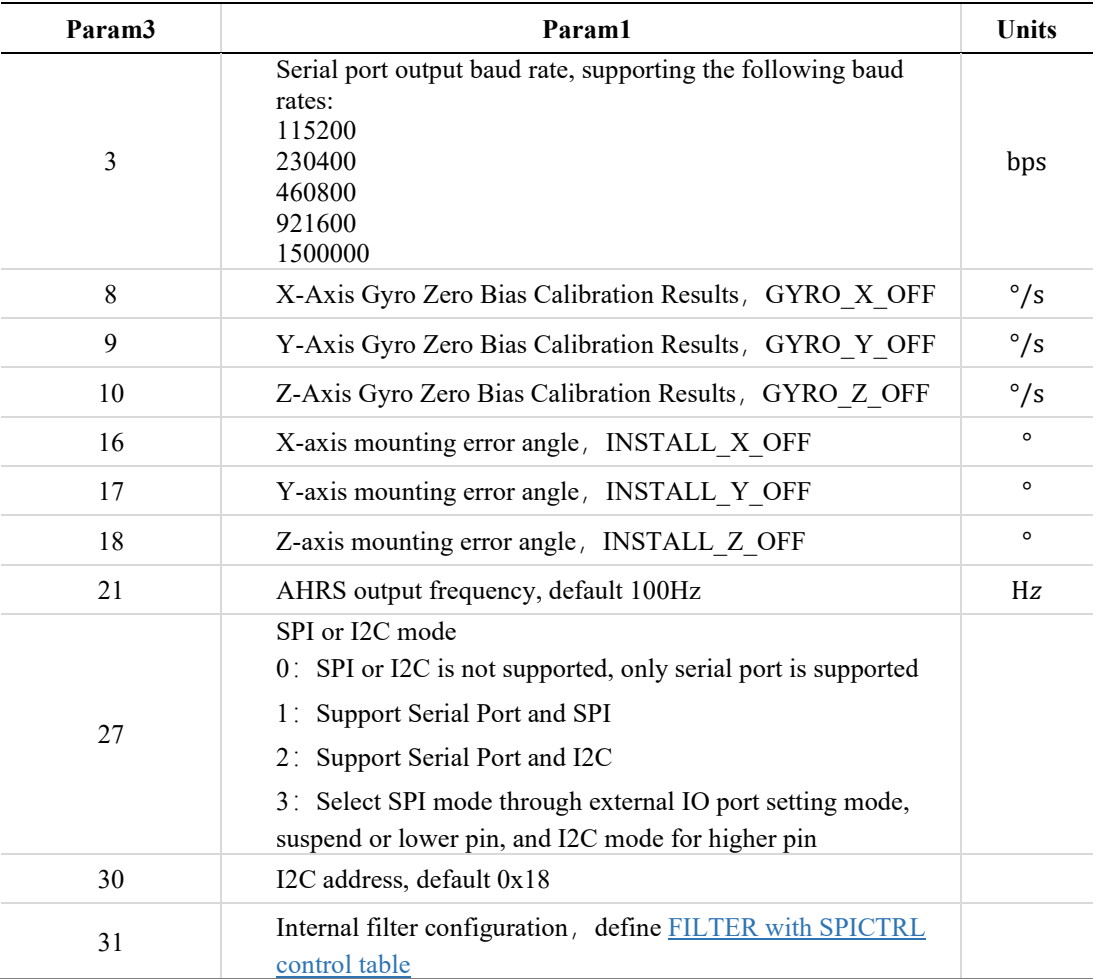

#### **Table 9 Serial P1 Load Parameter Index Table**

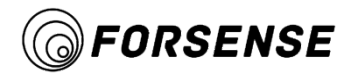

### <span id="page-8-0"></span>**1.6 Command Mode SET Instructions**

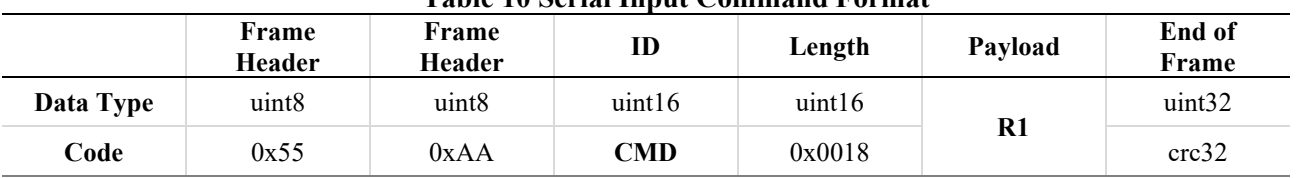

#### **Table 10 Serial Input Command Format**

Note 1 The relationship between CMD and R1, as detailed in the R1 load parameter index table

## <span id="page-8-2"></span><span id="page-8-1"></span>**Table 11 Serial R1 Load Data Format Offset Name Data Type Describe** 0 Param1 float Set parameters 4 Param2 float Reserved, default 0 8 Param3 uint32 Set Parameter Index 12 Param4 uint32 Reserved, default 0 16 Param5 Int32 Reserved, default 0 20 Param6 Int32 Reserved, default 0

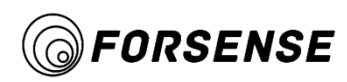

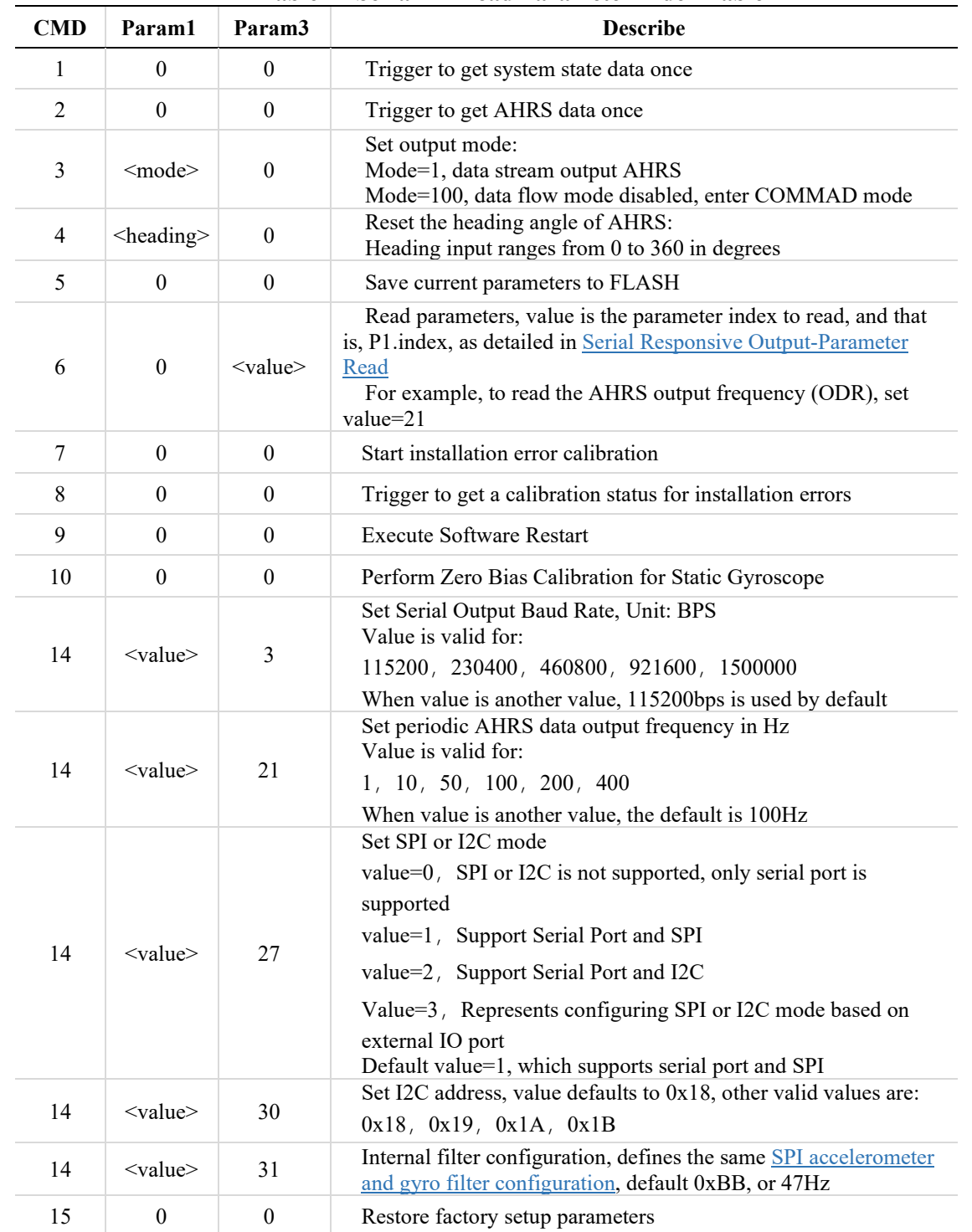

#### **Table 12 Serial R1 Load Parameter Index Table**

**Note1** Note that the values in this table are all decimal

**Note2** You can use the PC Command Generator function to generate corresponding commands for sending, as described in the PC usage section of this manual.

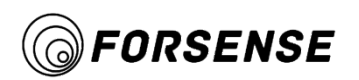

#### If the AHRS output is enabled:

Enter CMD ID 3 and parameter 1 1, and the resulting hexadecimal array can be filled into the serial port helper or program array and sent to the IMU.

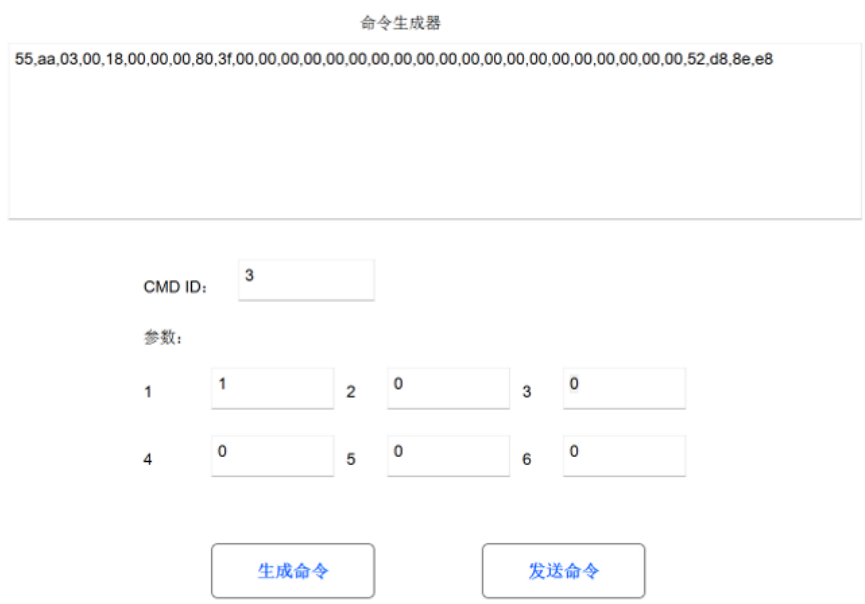

### <span id="page-10-0"></span>**1.7 Command Mode Output - User Command Response**

#### **Table 13 Serial User Command Response Data Format**

<span id="page-10-1"></span>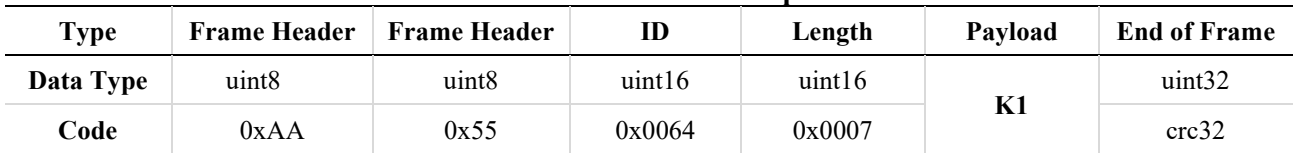

#### **Table 14 Serial K1 Load Data Format**

<span id="page-10-2"></span>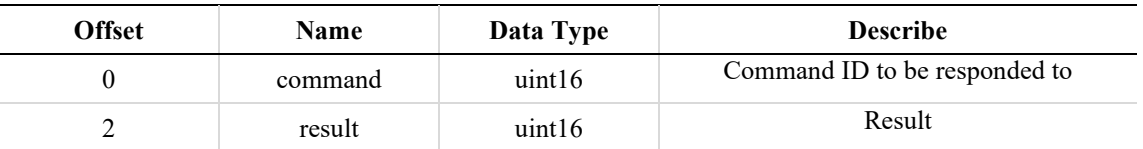

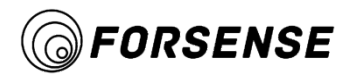

### **1.8 Pay attention to the serial port connection mode**

#### <span id="page-11-0"></span>**Note:**

The RX of the serial port cannot be connected to two TX at the same time. Therefore, if you need to connect the host of the original port, you need to disconnect the serial port communication between the host and the user host. Otherwise, the host can only receive data and cannot send commands to the IMU. As shown below:

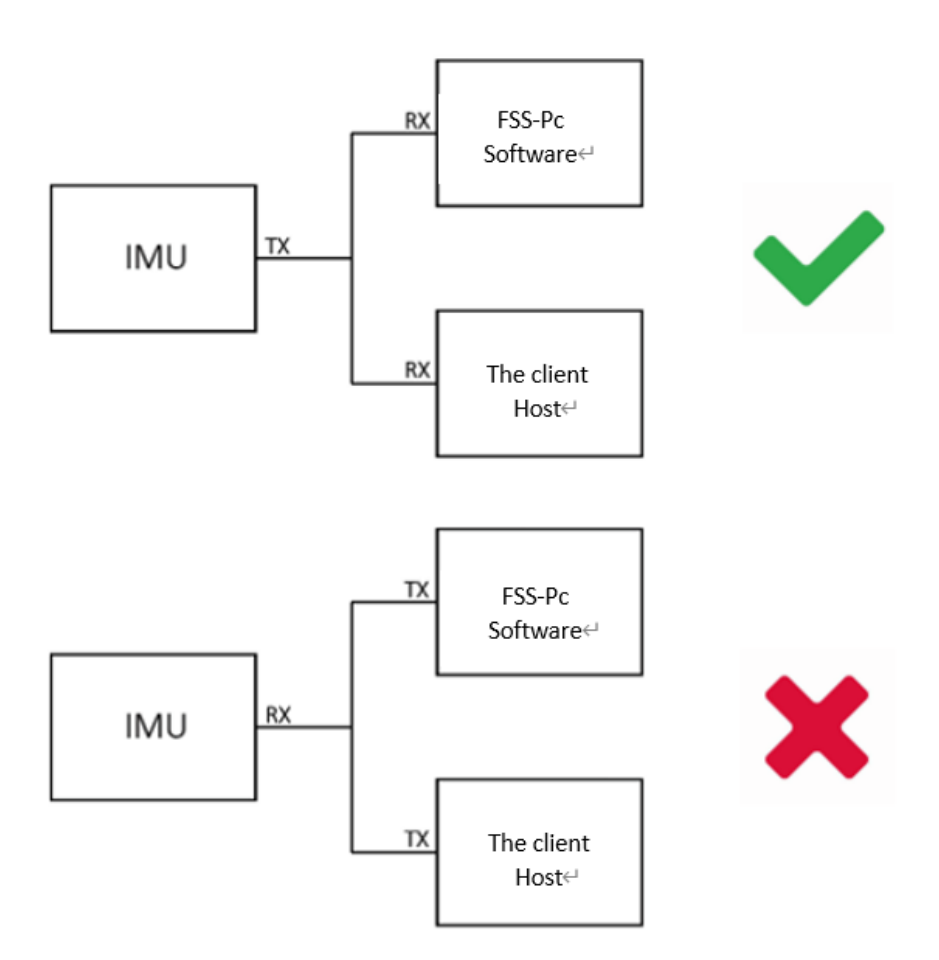

#### **Figure 1 Serial port connection mode**

**Note1:** IMU TX can be connected to multi-channel RX, while RX cannot be connected to multi-channel TX. **Note2:** THE IMU serial port cannot be connected to the client host and Forsense Pc Software at the same time. **Note3:** The IMU can reserve another serial port for connecting to t Forsense Pc Software

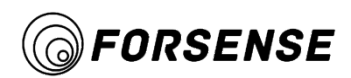

# <span id="page-12-0"></span>**2 . SPI C ommunication P rotocol**

Sample SPI host read driver based on STM32: http://www.forsense.cn/cn/h-col-128.html

### <span id="page-12-1"></span>**2.1 SPI interface Parameters**

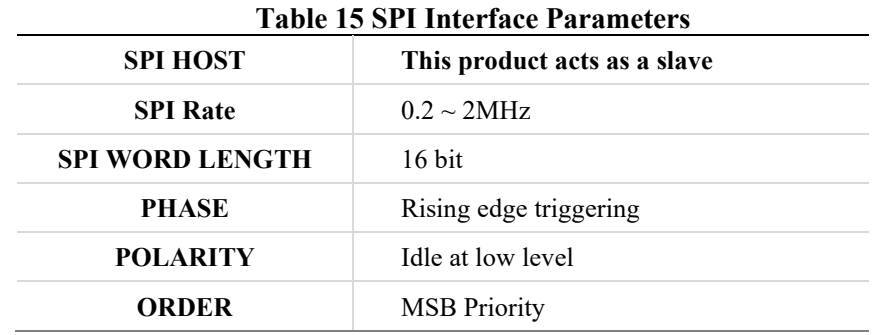

### <span id="page-12-3"></span><span id="page-12-2"></span>**2.2 SPI Connection Diagram**

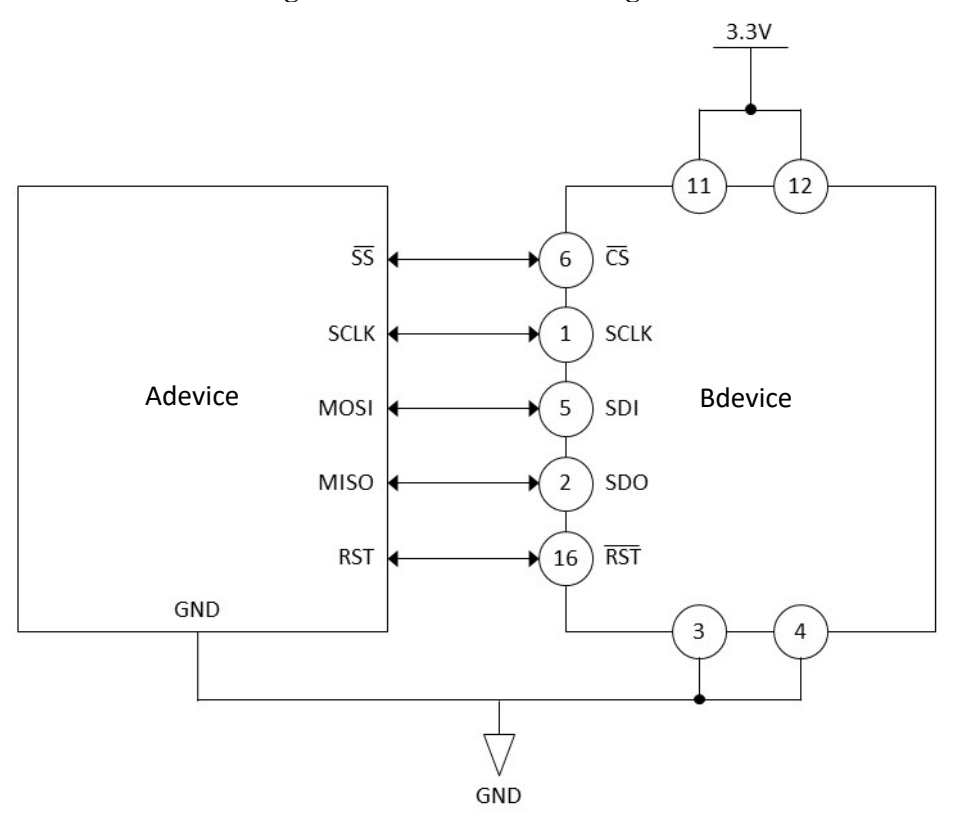

#### **Figure 2 SPI Connection Diagram**

**Note1:** Before initializing the read, reset the IMU and wait for 3S for it to work properly. **Note2:** Refer to corresponding manuals for SPI pins of different IMU models.

### <span id="page-13-0"></span>**2.3 SPI Communication Bit Order**

The SPI interface supports full duplex serial communication (both sending and receiving) in the bit order shown in the following figure.

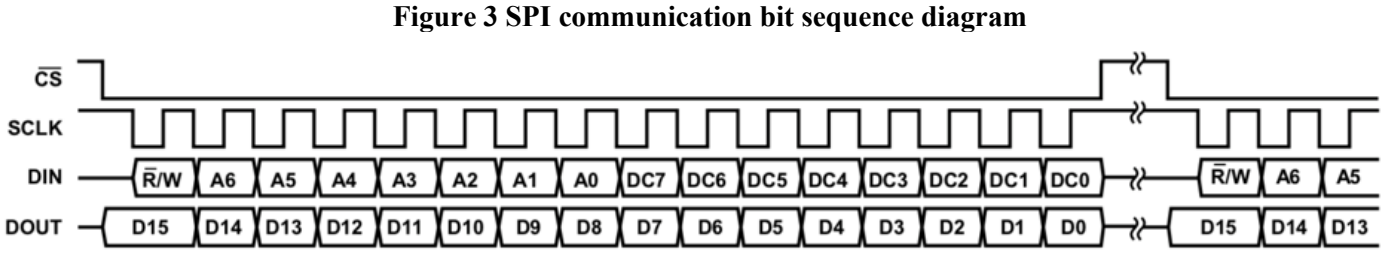

Among them, the highest bit of DIN represents read/write operations, [A6:A0] represents register addresses, [DC7:DC0] represents written data (write operations) or DUMMY data (read operations). At that time, the DOUT data for this SPI cycle was meaningless. At that time, the DOUT data for this SPI cycle represented register output data for the last two cycles, as shown in the BURST reading example.。

### <span id="page-13-1"></span>**2.4 SPI Register**

*FORSENSE* 

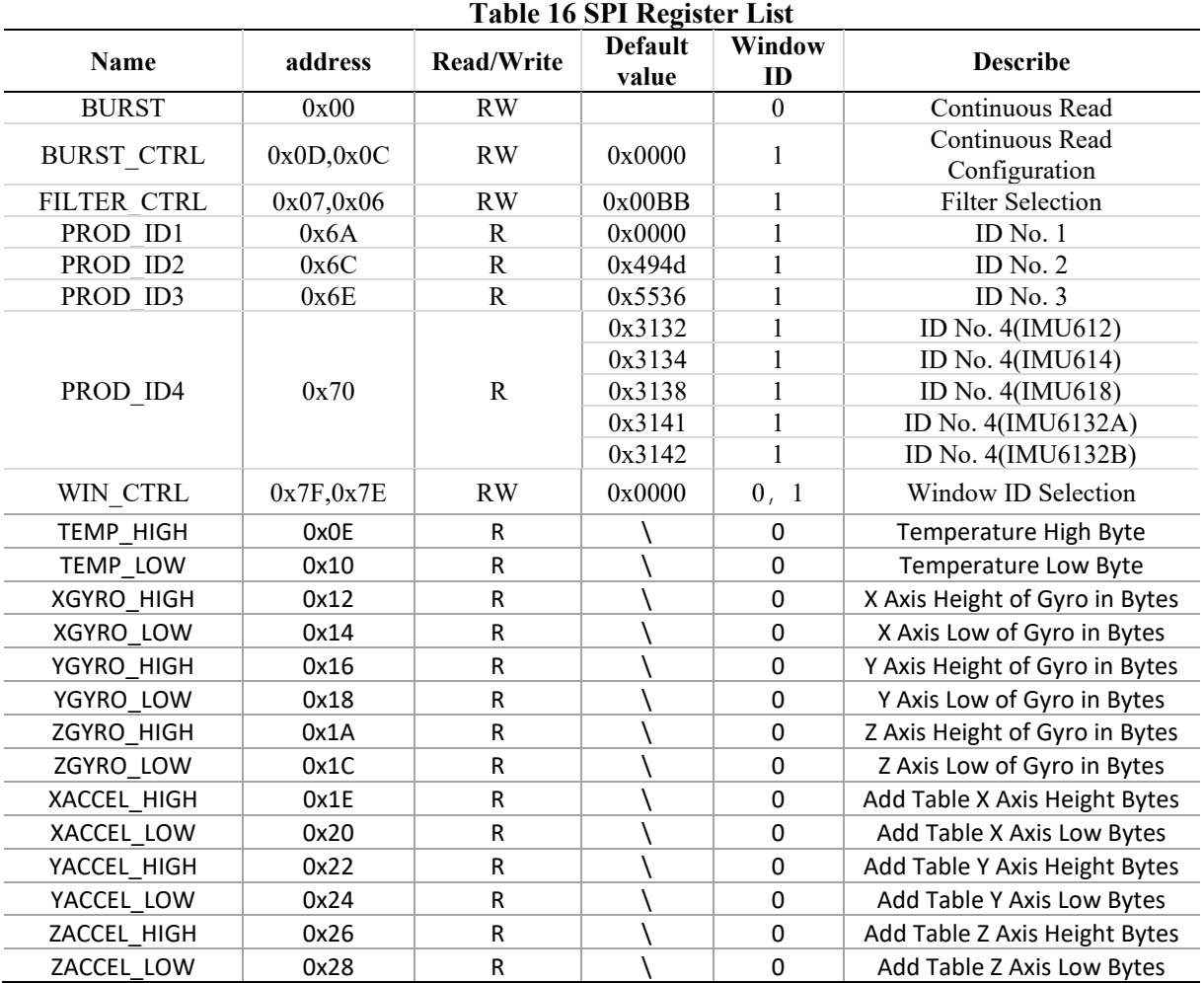

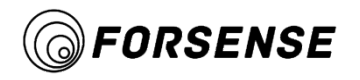

### <span id="page-14-0"></span>**2.4.1 SPI BURST Register**

BURST is a continuous read register that reads all data in one stream without stopping between 16-bit segments. **Table 17 SPI BURST Register Format**

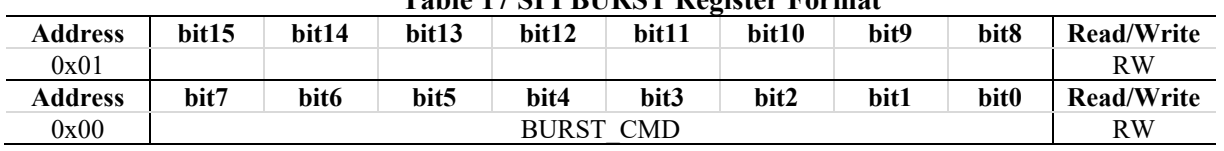

BURST reading method is to send 0x8000 before reading to set BURST and start reading, then send 0x0000 all the time and receive data, output register content is offset by 2 SPI cycles from read command sending, and continue to select low level during reading.

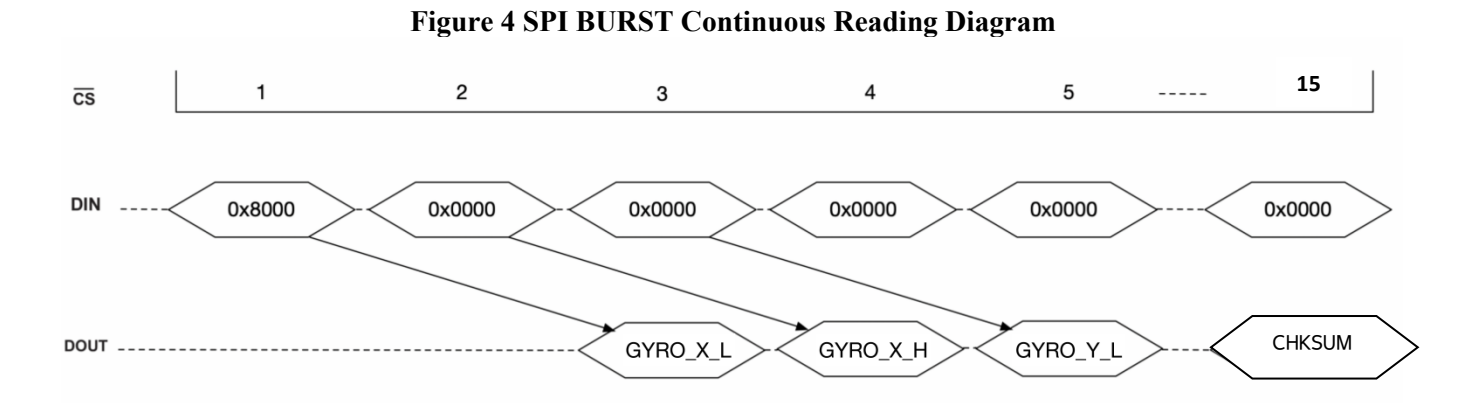

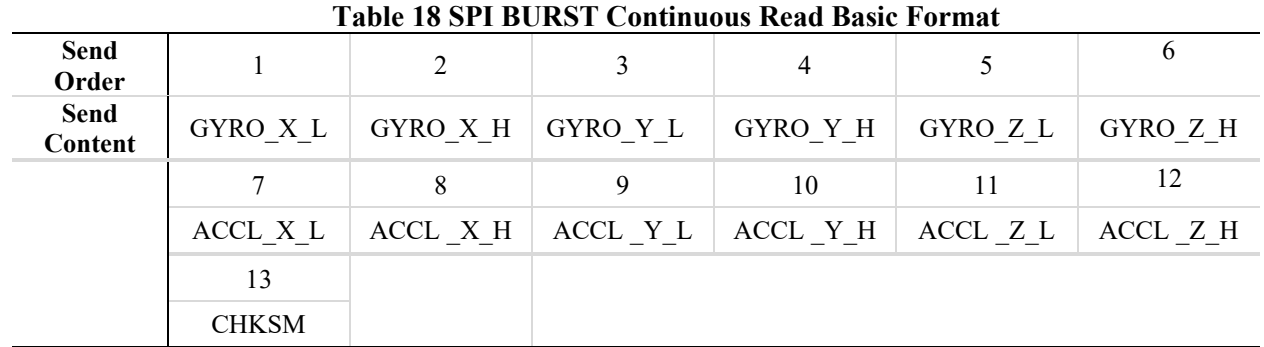

**Note 1** All data is 16-bit wide

**Note 2** The data of gyroscope and accelerometer are joined and formatted as int32

**Note 3** The CHKSM, CHECKSUM, is used to confirm data integrity Calculated by summing all data before CHECKSUM

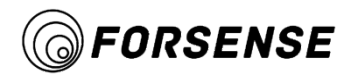

During BURST continuous reading, 32-bit complete data is split into high 16-bit and low 16-bit output, respectively, using the small-end mode, that is, low-byte output first Users need to stitch the end and end of the 16-bit data to restore the complete 32-bit data.

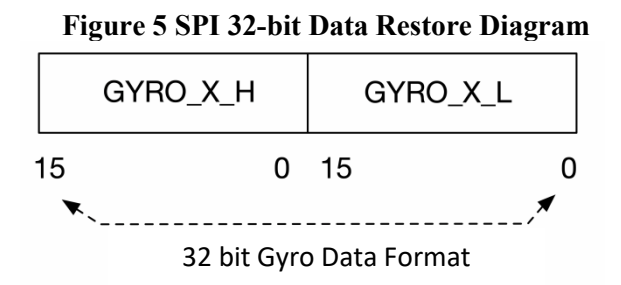

Once complete 32-bit data is obtained, standard frame users can convert it to angular velocity, acceleration, temperature, and attitude angle information according to the following formulas.

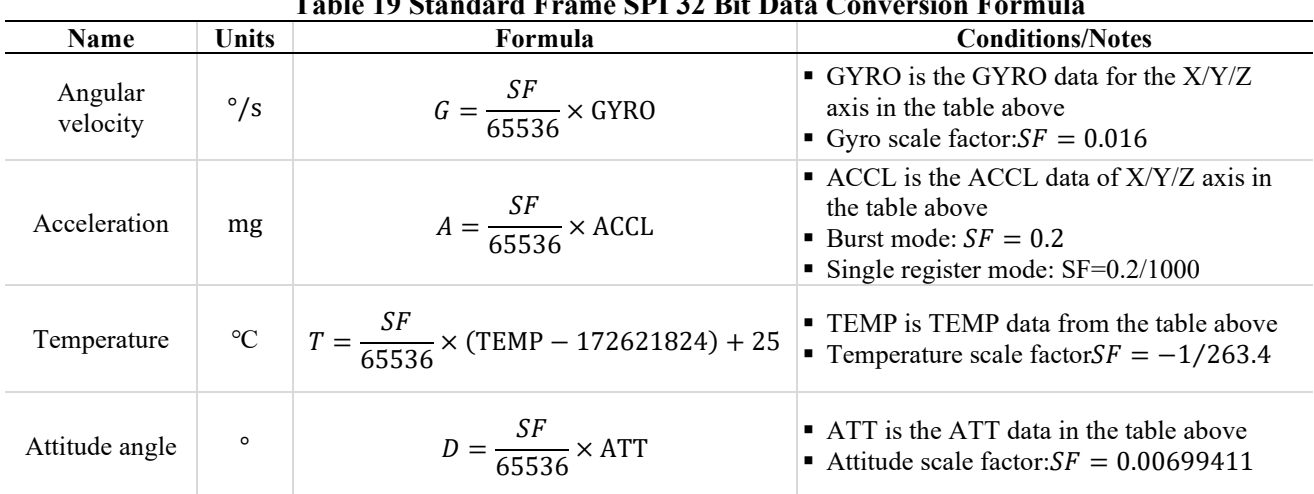

#### **Table 19 Standard Frame SPI 32 Bit Data Conversion Formula**

### <span id="page-15-0"></span>**2.4.2 SPI FILTER\_CTRL Register**

FILTER CTRL registers provide users with control over digital low-pass filters. This register is a read/write register, the write command is to send 0x86XX, and the current SPI cycle setting is valid; The read command sends 0x0600, and the output register contents are offset by 2 SPI cycles from the read command.

<span id="page-15-1"></span>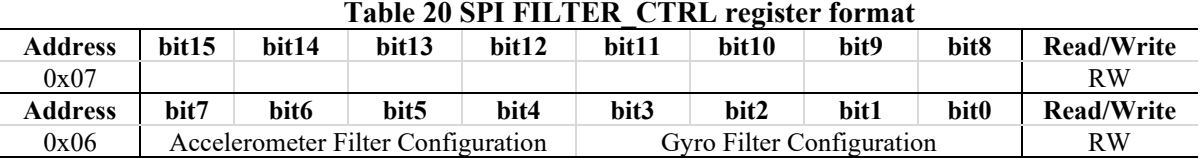

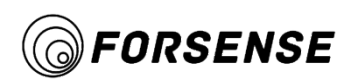

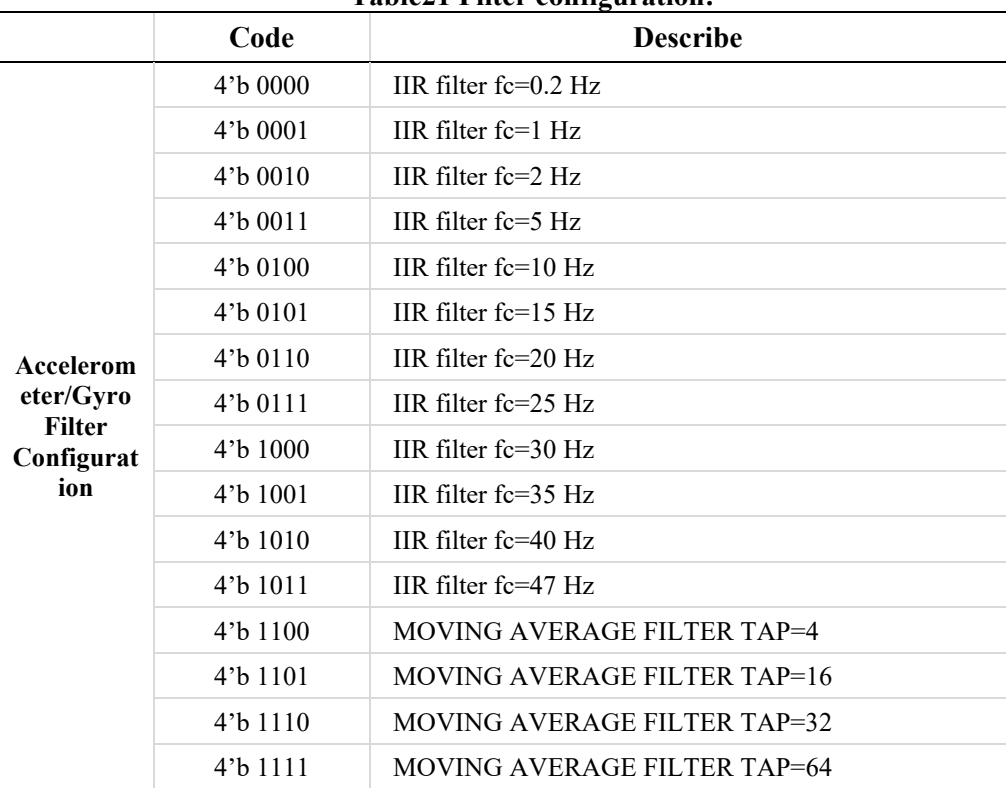

**Table21 Filter configuration:**

For example, if the gyroscope and accelerometer filter are set to 10Hz, the value 0x8644 is written.

### <span id="page-16-0"></span>**2.4.3 SPI ID Register**

The ID register is a read-only register, and the data content is the ASCII encoded character "IMU61x", which is similar to BURST data reading: send 0x6A00~0x7000 and receive data while reading. The output register content is offset by two cycles from the read instruction send.

The complete ID of the product can be obtained by splicing 4 16-bit ID data into ASICII code. Splicing method with BURST continuous read data, PROD\_ID1 in high position, PROD\_ID4 is low.

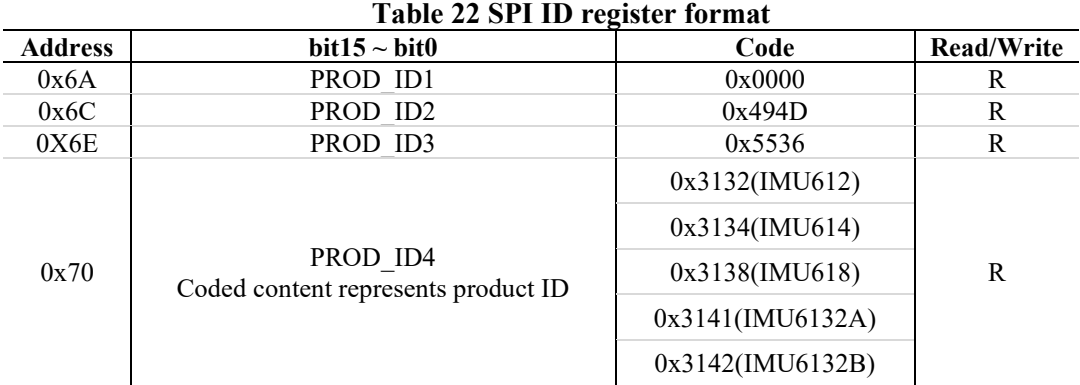

<span id="page-17-0"></span>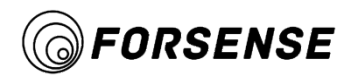

### **2.4.4 SPI WIN\_CTRL Register**

This register is used to control the toggle window ID and is readable and writable. Window defaults to 0, write 0xFE01, then switch to 1.

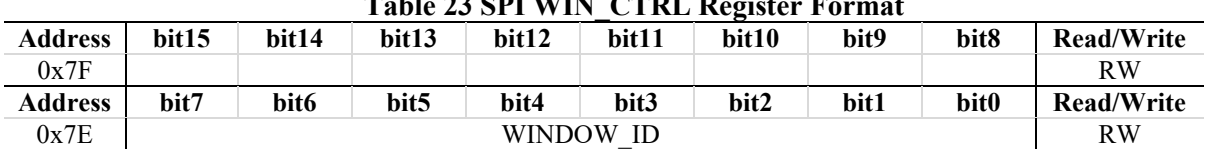

#### **Table 23 SPI WIN\_CTRL Register Format**

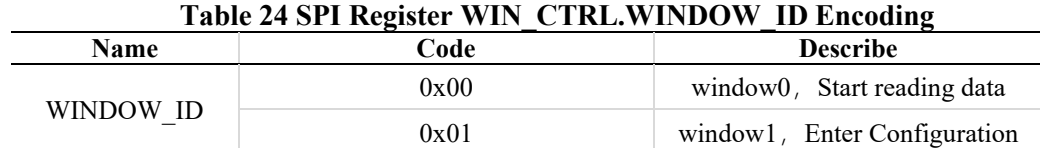

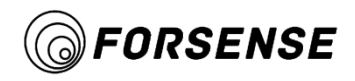

# <span id="page-18-0"></span>**3 . I2C Communication Protocol**

<span id="page-18-1"></span>Sample I2C host read driver based on STM32: <http://www.forsense.cn/cn/h-col-128.html>

### **3.1 I2C Interface Parameters**

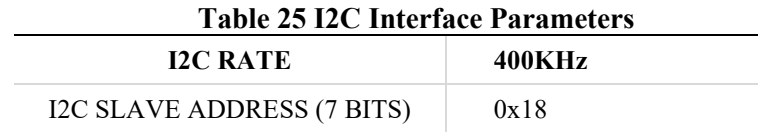

### <span id="page-18-2"></span>**3.2 I2C Connection Method**

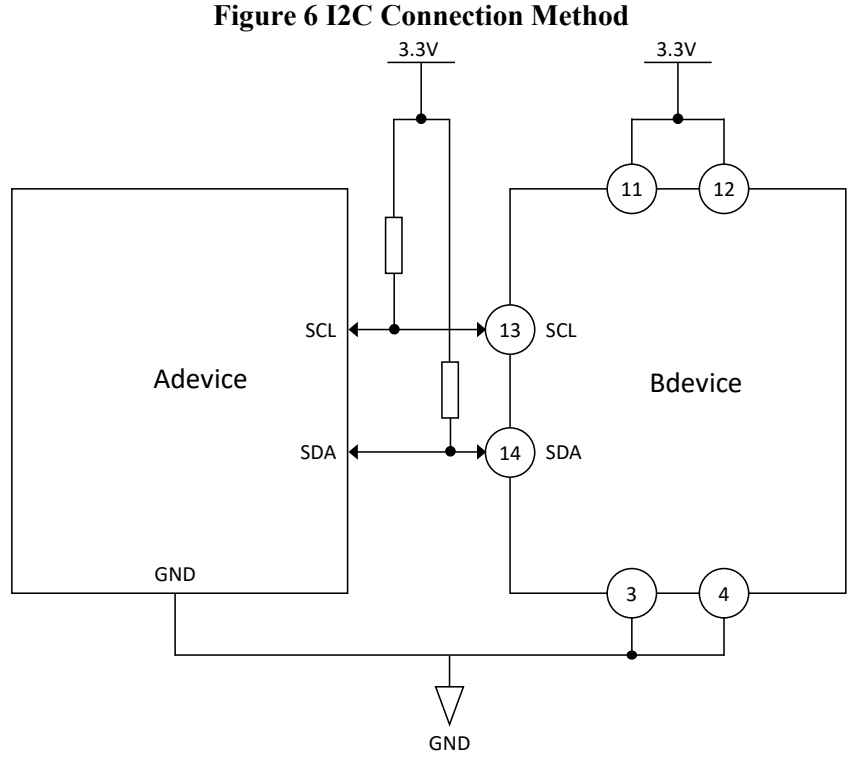

Note: The pull-up resistance value is 4.7K

### <span id="page-18-3"></span>**3.3 I2C Register**

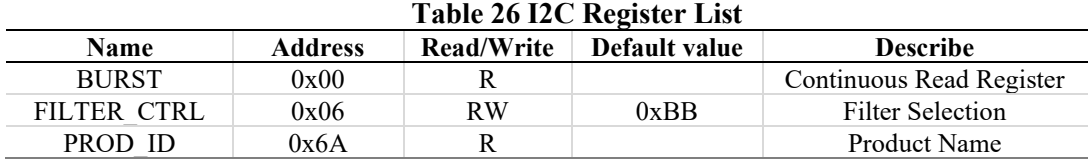

**FORSENSE** 

### <span id="page-19-0"></span>**3.3.1 I2C BURST Register**

This I2C protocol supports continuous reading, continuous reading register address 0x12, automatic additive address from machine, and continuous output of 32 bytes in 8bit mode. The reading process is as follows:

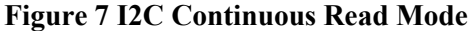

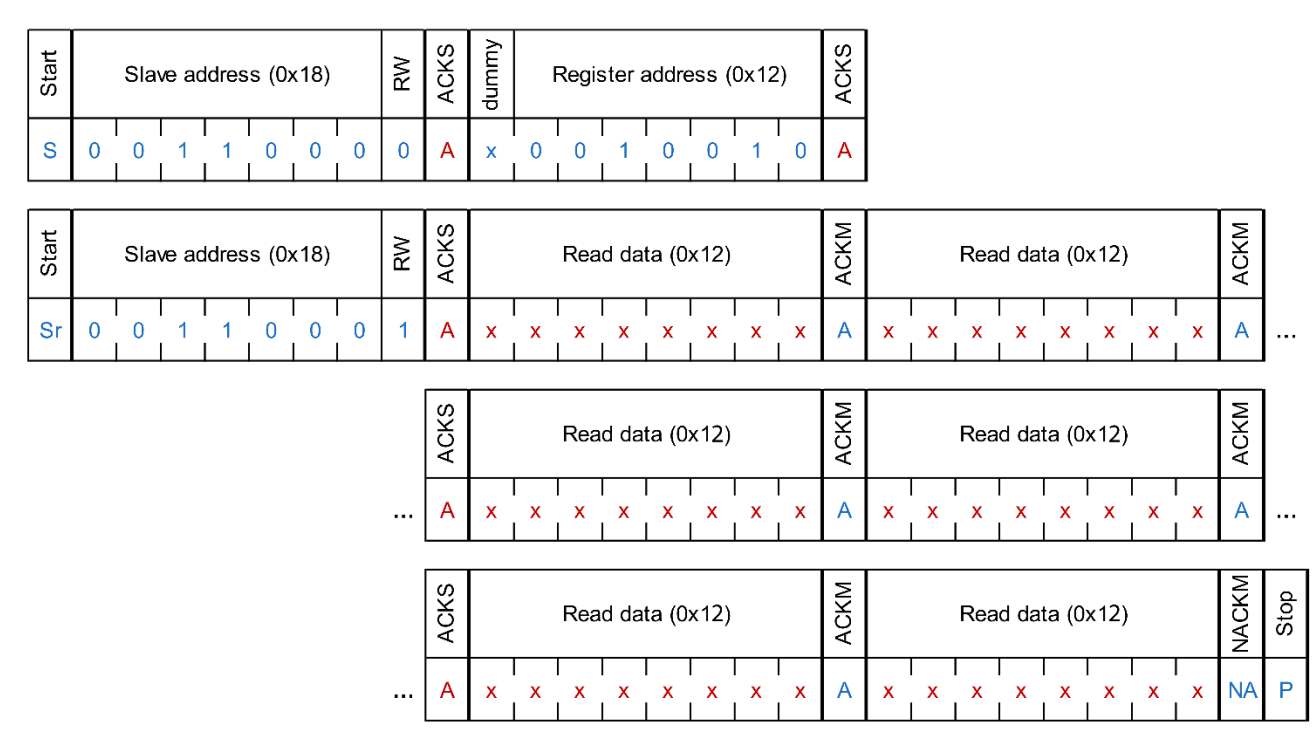

The frames are defined as follows:

#### **Table 27 I2C Continuous Read Data Format**

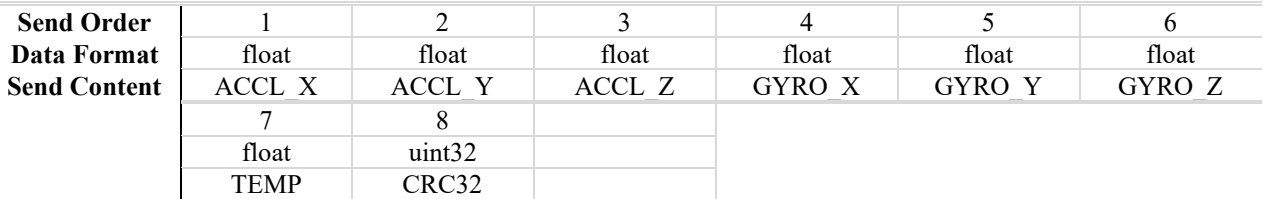

Note <sup>1</sup> TEMP is in degrees, gyroscope output is in degrees, accelerometer output is in g, and attitude output is in degrees.

<span id="page-19-1"></span>Note<sup>2</sup> The initial value of CRC32 is 1. The CRC calculation does not include all the data of this frame. See Appendix 1 for the table-looking calculation.

#### **3.3.2 I2C FILTER\_CTRL Register**

FILTER CTRL register address is  $0x06$ , and the filter configuration reference table is the same as the SPI accelerometer and gyro filter configuration. The register reading process is the same as the I2C BURST reading method, and the writing register process is illustrated below.

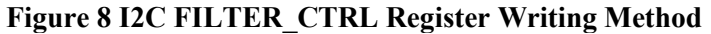

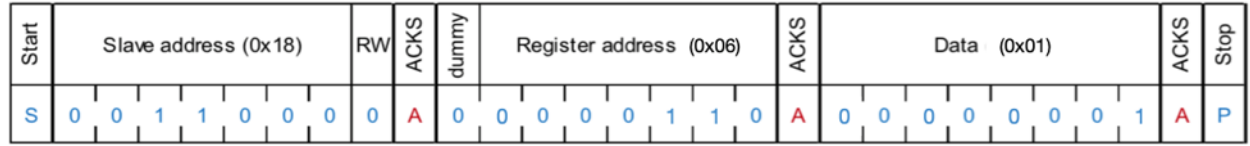

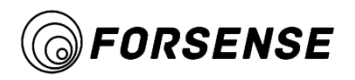

### <span id="page-20-0"></span>**3.3.3 I2C ID Register**

The ID register address is 0x6A and the data content is the ASCII encoded character "IMU61B". The reading process is the same as I2C BURST, as shown in the table below.

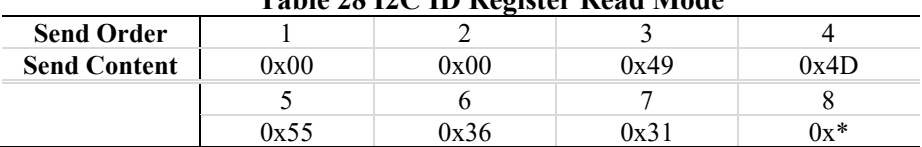

#### **Table 28 I2C ID Register Read Mode**

**Note 1** All data is 8-bit wide

**Note <sup>2</sup>** 0x\* for product ID, 0x32 for IMU612, 0x34 for IMU614, 0x38 for IMU618, 0x41 for IMU6132A, 0x42 for IMU6132B

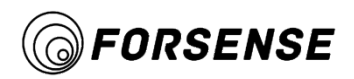

# <span id="page-21-0"></span>**4 . CAN Communication Protocol**

<span id="page-21-1"></span>Sample CAN host read driver based on STM32: <http://www.forsense.cn/cn/h-col-128.html>

### **4.1 Communication parameters**

- Interface form: CAN, standard frame
- CAN rate: 250Kbps~1Mbps (configurable)

### <span id="page-21-2"></span>**4.2 Standard Frame Format**

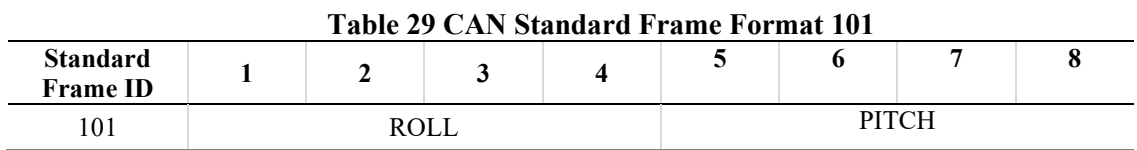

#### **Table 30 CAN Standard Frame Format 102**

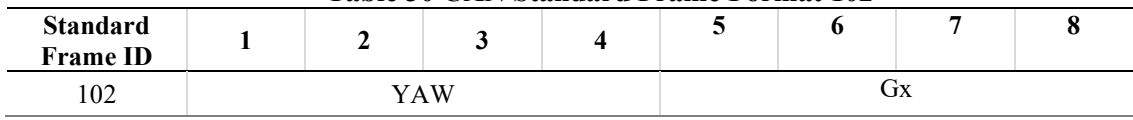

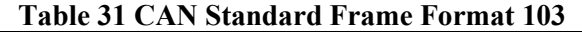

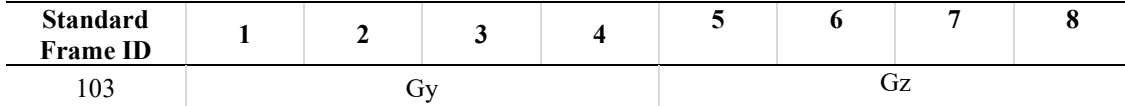

#### **Table 32 CAN Standard Frame Format 104**

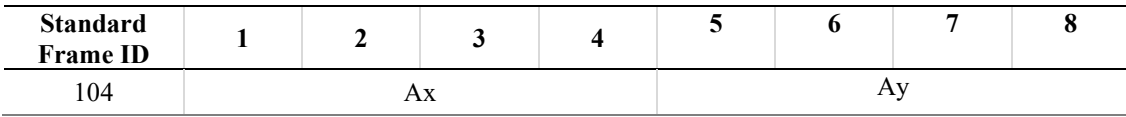

#### **Table 33 CAN Standard Frame Format 105**

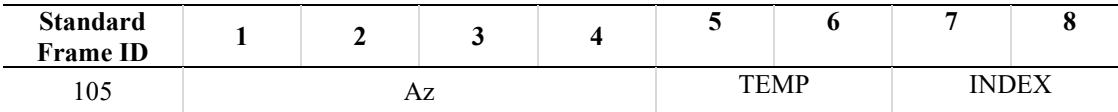

**Note 1** Posture angle, gyro, accelerometer data are represented as float, temperature, count data are represented as int16

Note<sup>2</sup> TEMP unit is 100<sup>\*</sup>C, the gyroscope output unit is °/s, the accelerometer output unit is g, and the attitude output unit is degree.

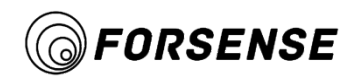

{

}

# <span id="page-22-0"></span>**5 . CRC32 Table Lookup Calculation**

static const uint32\_t crc32\_tab[] = {

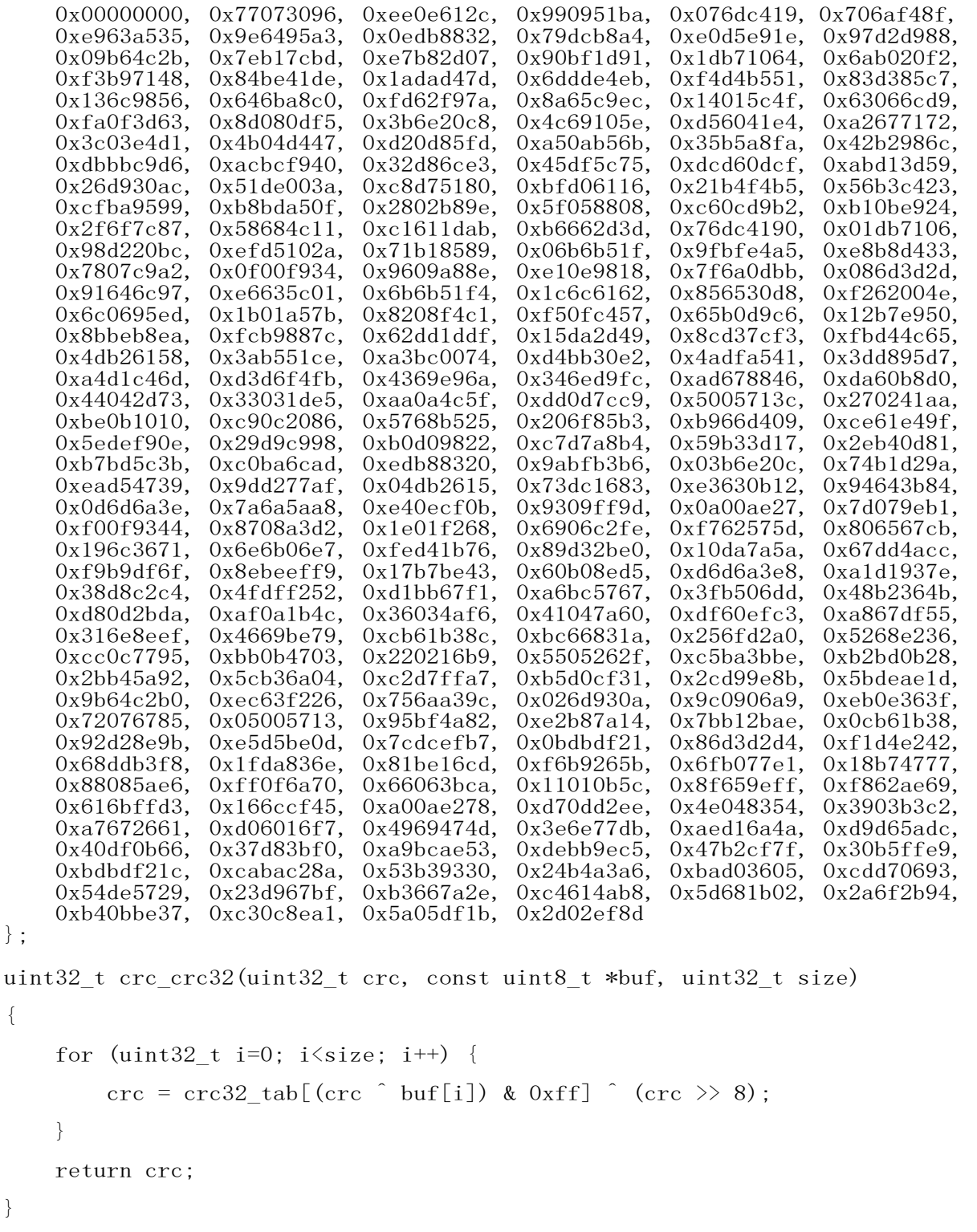